### **Service 911**

Il y a certaines différences entre le service 911 fourni par votre nouveau service de téléphonie résidentielle et le service 911 associé au service de téléphonie traditionnel. Vous devez informer tous les utilisateurs et les utilisateurs potentiels de la nature du service 911 fourni et de ses limites.

# **Services d'urgence**

Lorsque vous composez le 911, votre appel est acheminé à l'un de nos téléphonistes des services d'urgence qui s'assurera que vos coordonnées sont identiques à celles inscrites dans votre dossier à Distributel. Si vous êtes à la même adresse, notre téléphoniste acheminera votre appel au service d'urgence approprié. Sinon, notre téléphoniste vous demandera vos nouvelles coordonnées, déterminera le service d'urgence approprié et acheminera votre appel en conséquence. Si vous prévoyez relocaliser votre service de téléphonie résidentielle pendant une période prolongée, vous devez mettre à jour l'adresse 911 de votre profil afin que les bonnes coordonnées apparaissent dans votre dossier en cas d'appel aux services d'urgence 911. Contactez notre service à la clientèle pour modifier votre profil 911. Ce processus peut prendre jusqu'à 5 jours ouvrables avant d'être complété.

## **Note importante**

Il pourrait y avoir un délai supplémentaire pour transférer votre appel aux services d'urgence si vous vivez dans une région qui n'est pas couverte par le service 911 associé au service de téléphonie traditionnel.

# **Services d'urgence hors du Canada ou des États-Unis**

Si vous composez le 911 à l'extérieur du Canada ou des États-Unis, notre téléphoniste des services d'urgence vous demandera de raccrocher et de composer le numéro des services d'urgence approprié à partir d'une ligne téléphonique locale (ce pourrait ne pas être le 911).

## **Avertissement**

Les pannes ou les interruptions d'électricité, l'interruption de votre service Internet ou l'indisponibilité ou l'altération des appareils peuvent vous empêcher de composer les numéros des services d'urgence, y compris le 911. Le client reconnaît et comprend que Distributel ne peut être tenu responsable des interruptions de service au-delà de son contrôle raisonnable. Veuillez lire les Modalités de service au www.distributel.ca.

Pour plus de renseignements, veuillez visiter la section FAQ de notre site Web au www.distributel.ca. Pour fournir un commentaire, veuillez nous soumettre votre avis sur notre site Web ou notre page Facebook. Pour toute question, veuillez téléphoner à l'équipe d'expérience client au 1-877-810-2877. Vous pouvez aussi obtenir du soutien technique au numéro ci-dessus ou par couriel à support.technique@distributel.ca.

# Nous joindre

**Nous sommes là pour vous aider, n'hésitez pas à nous joindre si vous avez des questions ou des commentaires.**

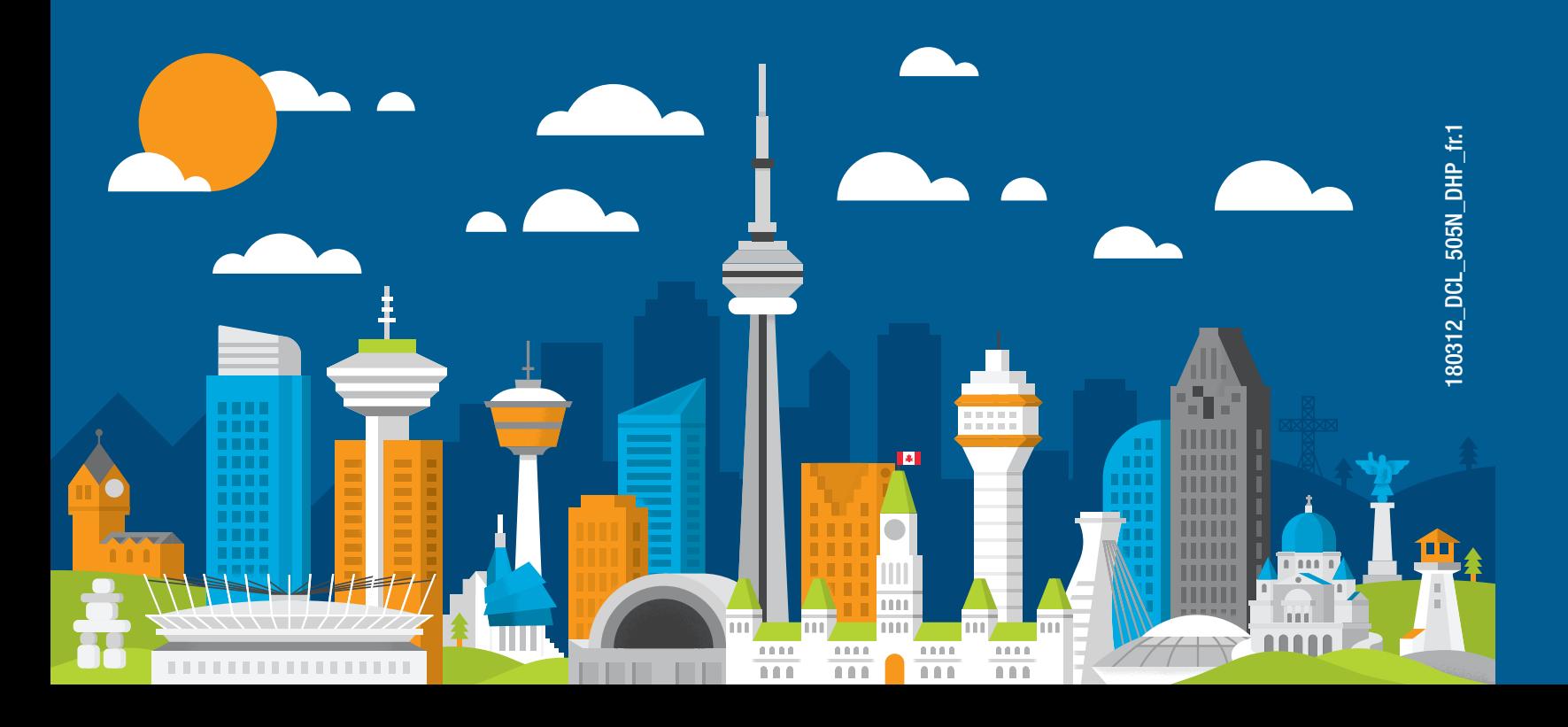

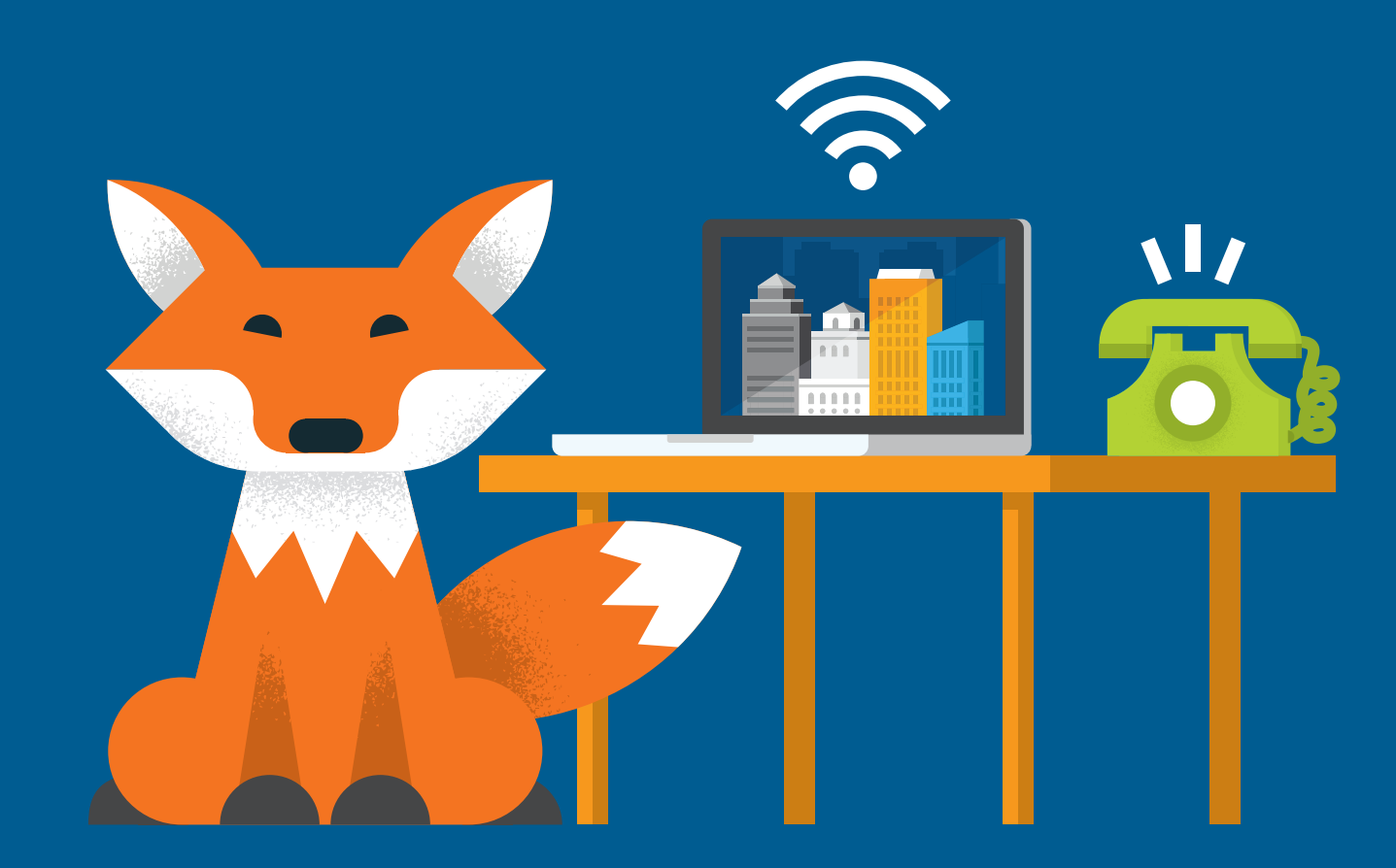

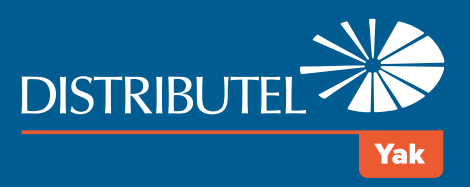

# Guide d'installation Internet DSL haute vitesse avec téléphonie résidentielle numérique Yak

ATA

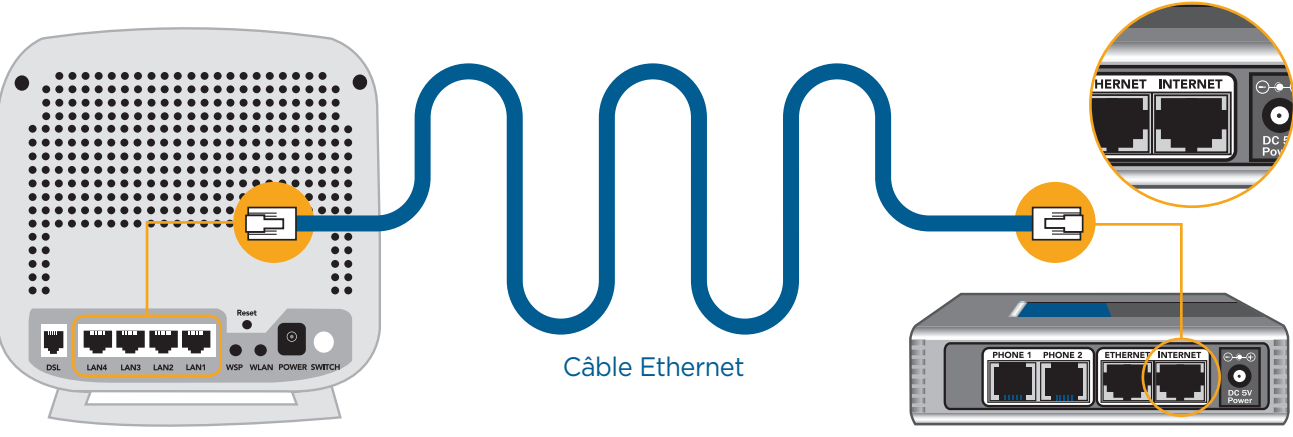

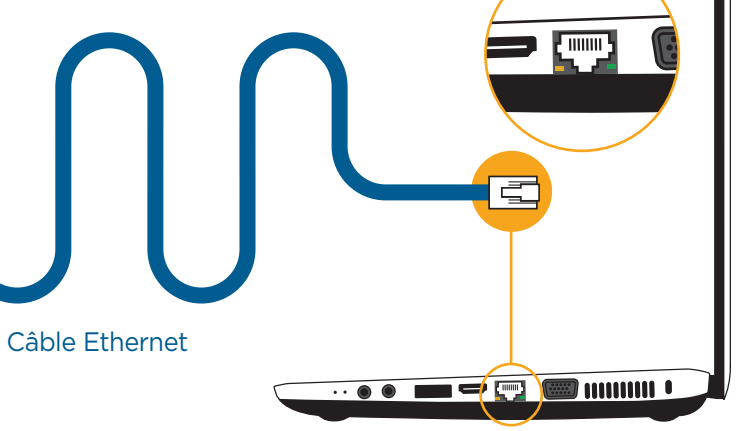

Port Ethernet

Vue arrière du modem SR505N

Vue arrière du modem SR505N

Power Land Land Land Land WLAN WPS USB DSL Internet

Veuillez attendre 2 minutes que le modem s'initialise. Les voyants POWER et DSL doivent s'allumer fixement en vert. Les voyants INTERNET et LAN1 doivent clignoter ou s'allumer fixement en vert. Si les voyants ne s'allument pas correctement, veuillez répéter les étapes 1 et 2, en vous assurant d'appuyer sur le bouton Switch à l'arrière du modem.

Vue avant du modem SR505N

ATA Fil téléphonique votre téléphone votre téléphone

**ÉTAPE 5**

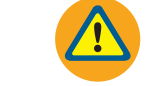

En utilisant un câble Ethernet fourni, raccordez l'un des ports LAN du modem

# **ÉTAPE 3** au port INTERNET bleu de l'ATA.

**ÉTAPE 4** À l'aide du second câble Ethernet fourni, raccordez l'un des ports LAN disponibles du modem au port Ethernet de votre ordinateur (ou au port WAN de votre routeur pour un réseau sans fil).

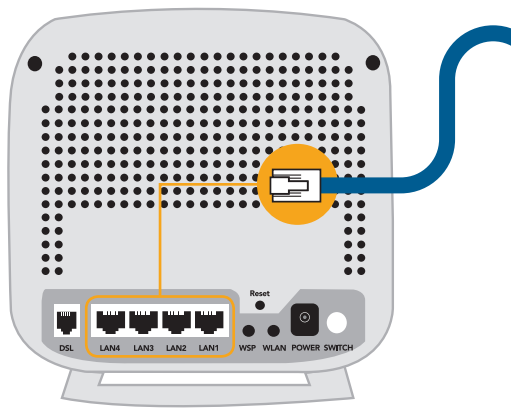

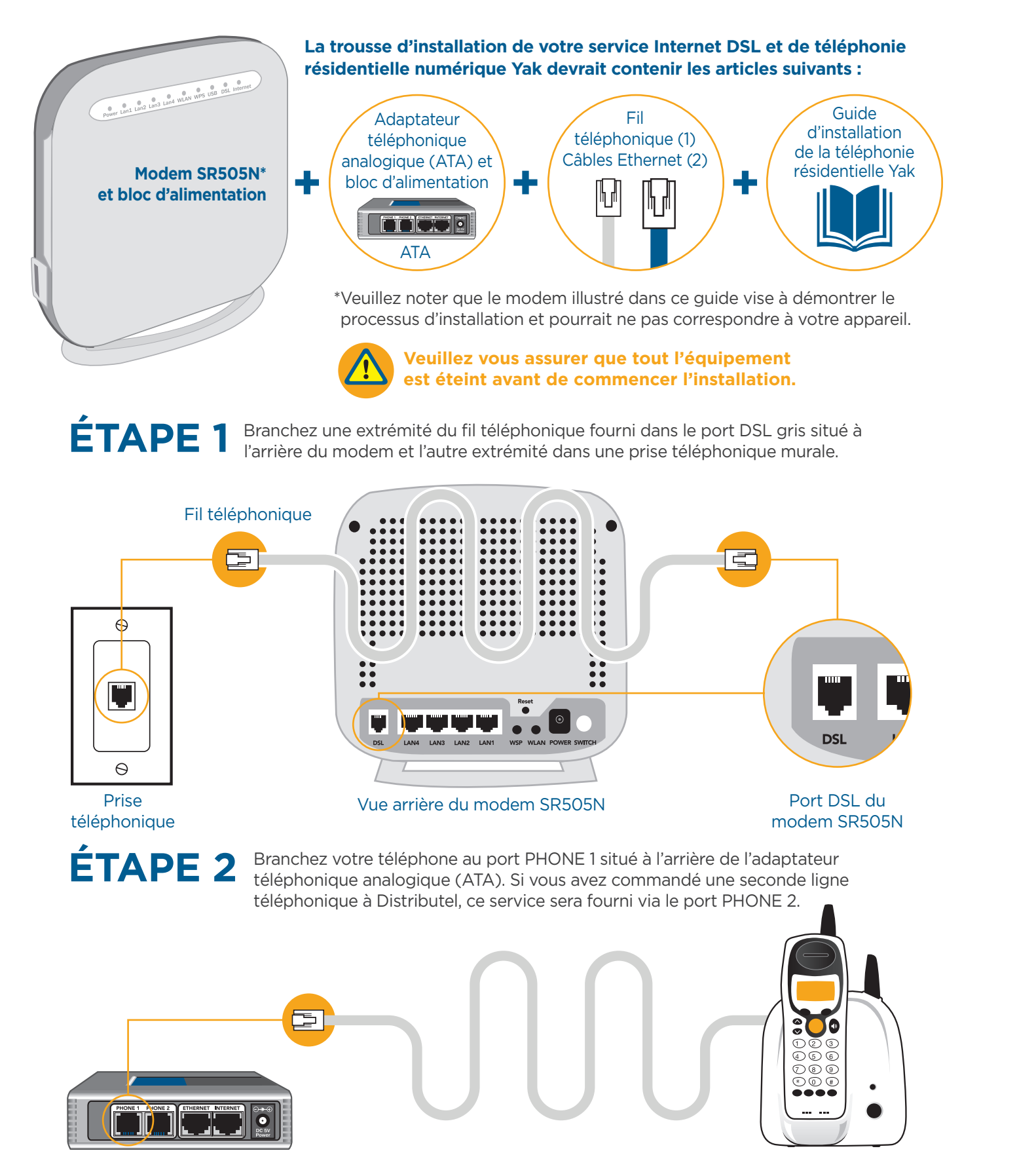

# **Veuillez maintenant brancher les adaptateurs d'alimentation aux appareils, en commençant par le modem DSL.**

# Merci d'avoir choisi Distributel

Pour une installation rapide de votre service Internet DSL haute vitesse de Distributel, veuillez suivre les étapes faciles présentées dans ce guide.

> FÉLICITATIONS! VOUS AVEZ TERMINÉ L'INSTALLATION.

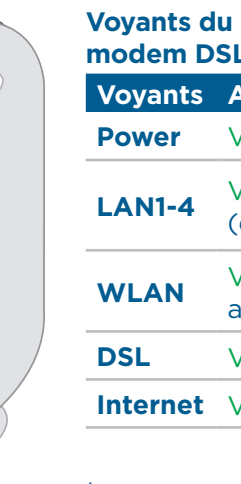

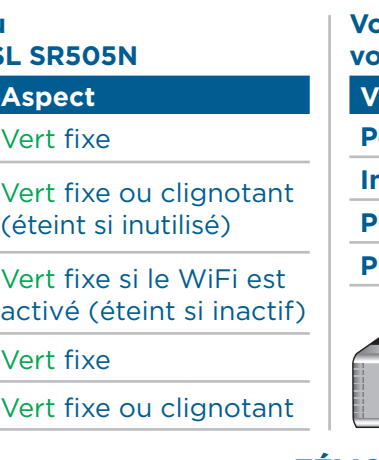

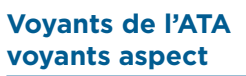

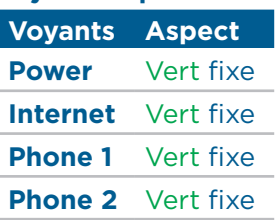

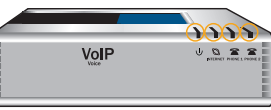

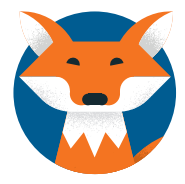